### **Every G Code for Your CNC [The Complete List]** December 10, 2022 by [Brandon](https://www.machinistguides.com/author/brandonfowler84gmail-com/) Fowler

Geometric [Dimensioning](https://www.machinistguides.com/free-geometric-dimensioning-and-tolerancing-font-gdt-keyboard-shortcuts/) and Tolerancing Font – GD&T Keyboard Shortcuts > Best [Engraving](https://www.machinistguides.com/best-engraving-pens/) Pens for Every Budget and Material

### **Leave a Comment**

Name \*

Email \*

Website

Save my name, email, and website in this browser for the next time I comment.

Post Comment

**2 1 D U R H A M A V E P H + 1 6 0 3 2 8 7 8 2 5 9 C L A R E M O N T , N H 0 3 7 4 3**

You will quickly see they handle the same function, such as one code to turn something on and one code to turn something off.

G code, sometimes called g-code, is a simple programming language for CNC machines.

[Home](https://www.machinistguides.com/) [CNC Programming](https://www.machinistguides.com/cnc-programming/) [Blueprint Reading](https://www.machinistguides.com/blueprint-reading/) [Measuring & Quality Control](https://www.machinistguides.com/measuring/) [Machine Shop Math](https://www.machinistguides.com/math/) [About](https://www.machinistguides.com/about/)

 $\alpha$ 

 $\boxed{\equiv \rightarrow}$ 

Listed below are the codes that use the G word. **These codes are preparatory**

**commands.**

This means that they set modes or prepare the machine for various actions.

Move the CNC in a straight line to a specific location. The speed of this movement is determined by the feed rate (F). [Learn more about the G01 code](https://www.machinistguides.com/g01-code/)

We have put together a complete list of G codes for your reference.

Not all codes are used often.

Move the CNC to specific location along along a specified arc or radius traveling clockwise. The speed of this movement is determined by the feed rate (F). [Learn more about the G02 code](https://www.machinistguides.com/g02-code/)

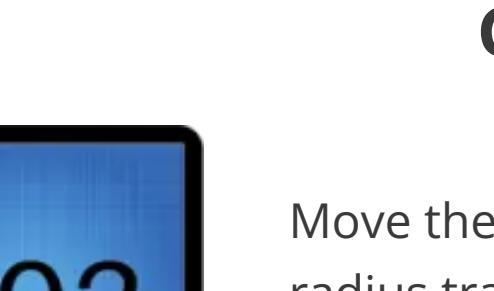

Below is a list of G codes. They have been organized into group types based on how the machine reacts to the individual code.

> Move the CNC to a specific location along a specified arc or radius traveling counterclockwise. The speed of this movement is determined by the feed rate (F). [Learn more about the G03 code](https://www.machinistguides.com/g03-code/)

**If you are new to G code, you should review the code groups and compare the codes within a single group.**

This makes learning the codes twice as easy.

Table of Contents

### **CNC Movement and Travel**

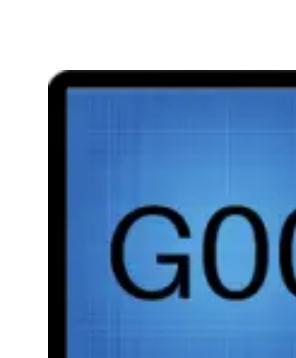

Plane selection affects how G02, G03, cutter compensation and some canned cycles are handled. G19 tells the machine you are machining radii around the Z axis.

**G00 - Rapid [Travel](https://machinistguides.com/g00-code/)** Moves the CNC around at the maximum possible speed. Often called rapid traverse.

[Learn more about the G00 code](https://machinistguides.com/g00-code/)

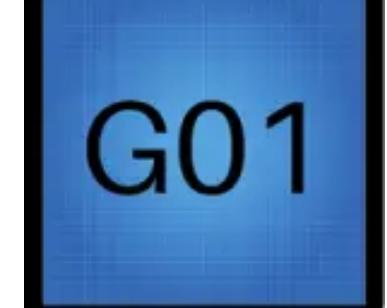

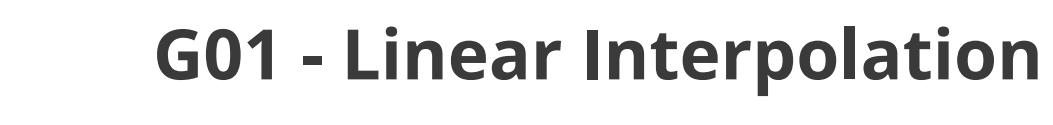

**G02 - Circular [Interpolation,](https://www.machinistguides.com/g02-code/) [Clockwise](https://www.machinistguides.com/g02-code/)**

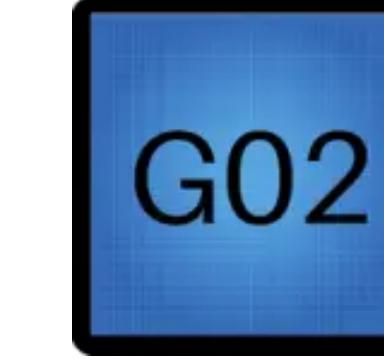

**G43 - Tool Length [Compensation](https://www.machinistguides.com/g43-code/)** Adjusts a tool's location based on a specified tool height (H) offset.

Turns off the tool length compensation set by a G43 or G44 command.

**G03 - Circular [Interpolation,](https://www.machinistguides.com/g03-code/) [Counterclockwise](https://www.machinistguides.com/g03-code/)**

Sets a specific location in the CNC as the zero location for the program.

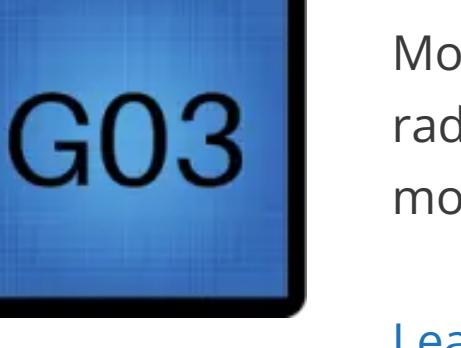

Sets a specific location in the CNC as the zero location for the program. [Learn more about the G56 code](https://www.machinistguides.com/g54-g59-codes/)

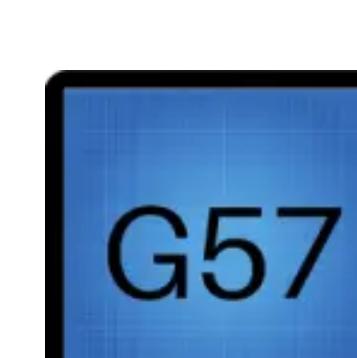

**G04 - [Dwell](https://www.machinistguides.com/g04-code/)**

Tells the CNC not to move for a certain amount of time. [Learn more about the G04 code](https://www.machinistguides.com/g04-code/)

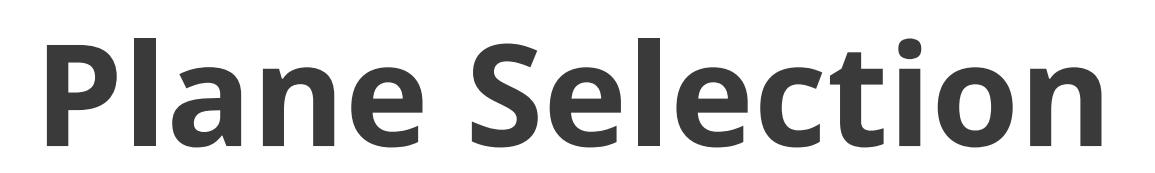

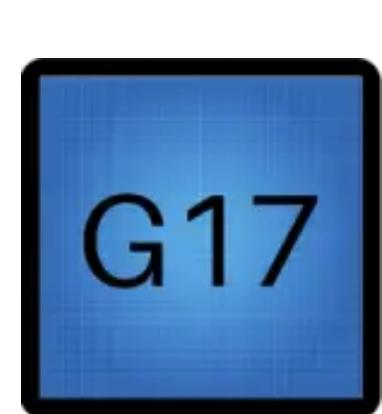

**GO4** 

Sets a specific location in the CNC as the zero location for the program. [Learn more about the G59 code](https://www.machinistguides.com/g54-g59-codes/)

**G17 - XY Plane Selection** The vast majority of movement in CNC programs will be relative to the XY plane. Plane selection affects how G02, G03, cutter compensation and some canned cycles are handled.

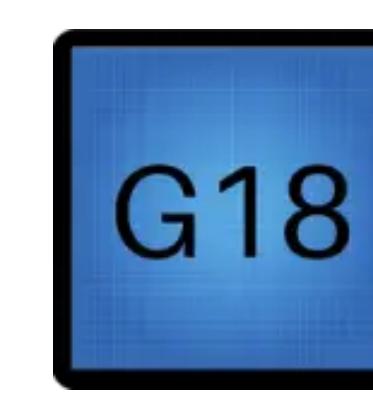

**G18 - XZ Plane Selection** Plane selection affects how G02, G03, cutter compensation and some canned cycles are handled. G18 tells the machine

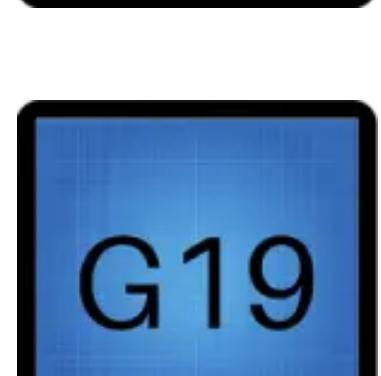

you are machining radii around the Y axis. **G19 - YZ Plane Selection**

### **Unit Modes**

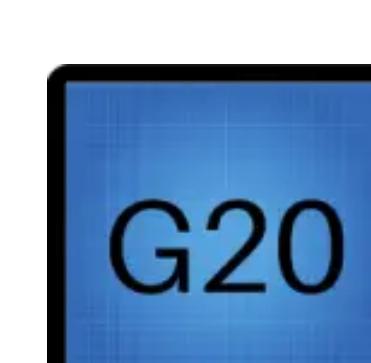

**G20 - Inch [Mode](https://www.machinistguides.com/g20-code/)** All size and location commands will be in inches until

changed.

[Learn more about the G20 code](https://www.machinistguides.com/g20-code/)

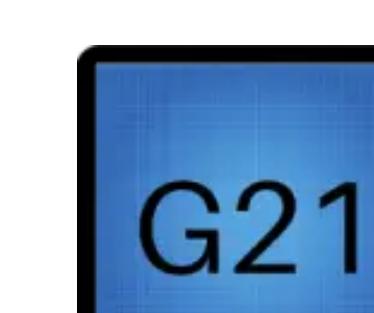

**G21 - [Metric](https://machinistguides.com/g21-code/) Mode**

All size and location commands will be in millimeters until

changed. [Learn more about the G21 code](https://machinistguides.com/g21-code/)

## **Compensation Codes**

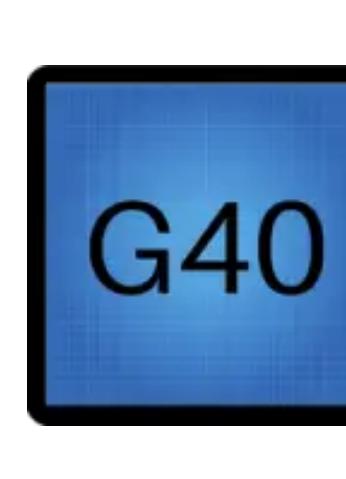

**G40 - Cancel Cutter [Compensation](https://www.machinistguides.com/g40-code/)** Turns off any cutter compensation modes (G41 or G42). [Learn more about the G40 code](https://www.machinistguides.com/g40-code/)

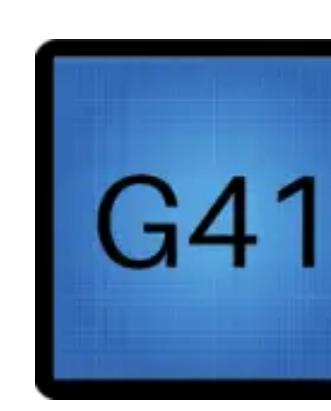

**G41- Cutter [Compensation](https://www.machinistguides.com/g41-code/) Left** Shifts the machine tool path to the left based on the radius of the cutting tool.

[Learn more about the G41 code](https://www.machinistguides.com/g41-code/)

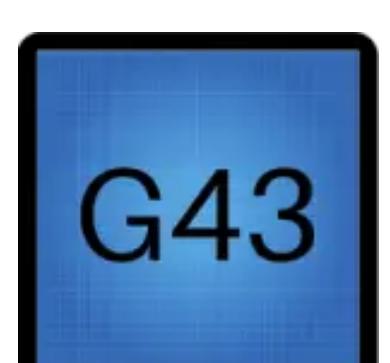

G49

**G50 - Cancel Scaling** Turns off scaling mode.

**G42 - Cutter [Compensation](https://www.machinistguides.com/g42-code/) Right**

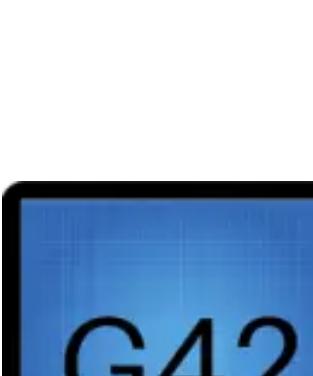

G42

**G90 - [Absolute](https://www.machinistguides.com/g90-code/) Mode** All movement locations are relative to a fixed zero such as

Shifts the machine tool path to the right based on the radius of the cutting tool. [Learn more about the G42 code](https://www.machinistguides.com/g42-code/)

the work offset (G54, G55, etc.) or machine home location. [Learn more about the G90 code](https://www.machinistguides.com/g90-code/)

[Learn more about the G43 code](https://www.machinistguides.com/g43-code/)

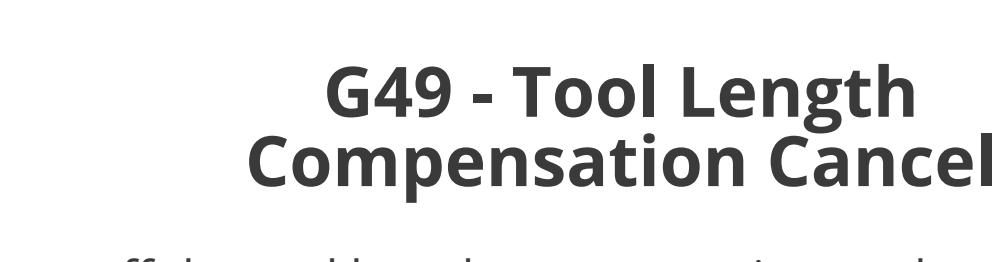

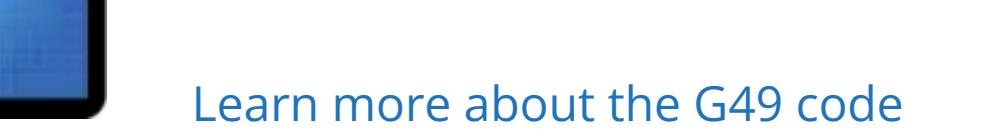

## **Work Offsets**

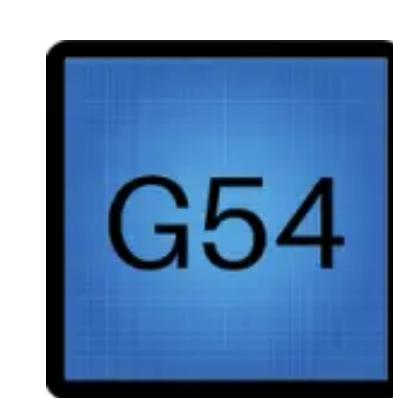

**G55** 

**G54 - Work [Oset](https://www.machinistguides.com/g54-g59-codes/) 1**

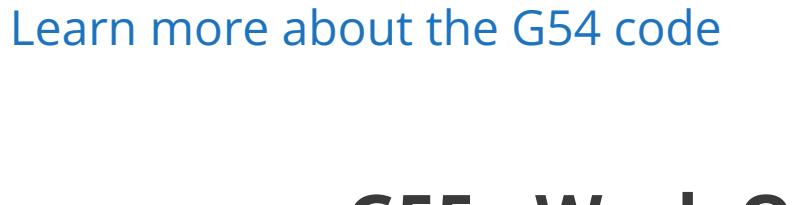

**G55 - Work [Oset](https://www.machinistguides.com/g54-g59-codes/) 2** Sets a specific location in the CNC as the zero location for the program.

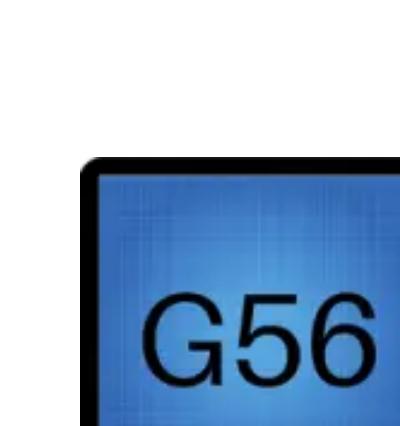

[Learn more about the G55 code](https://www.machinistguides.com/g54-g59-codes/)

**G56 - Work [Oset](https://www.machinistguides.com/g54-g59-codes/) 3**

**G57 - Work [Oset](https://www.machinistguides.com/g54-g59-codes/) 4** Sets a specific location in the CNC as the zero location for the program.

[Learn more about the G57 code](https://www.machinistguides.com/g54-g59-codes/)

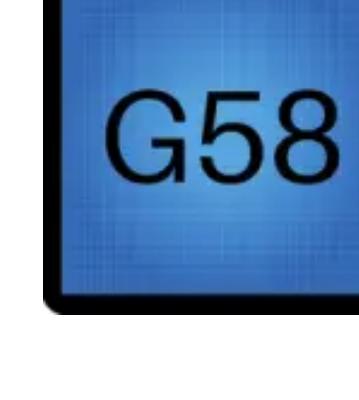

**G58 - Work [Oset](https://www.machinistguides.com/g54-g59-codes/) 5**

The machine will move to a specified location and then to the zero return (home) position. [Learn more about the G28 code](https://www.machinistguides.com/g28-code/)

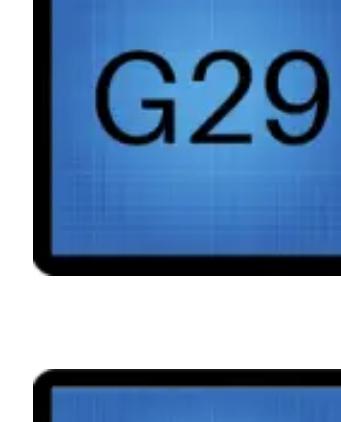

the program. [Learn more about the G58 code](https://www.machinistguides.com/g54-g59-codes/)

**G59** 

**G59 - Work [Oset](https://www.machinistguides.com/g54-g59-codes/) 6**

Sets a specific location in the CNC as the zero location for

## **Canned Cycles**

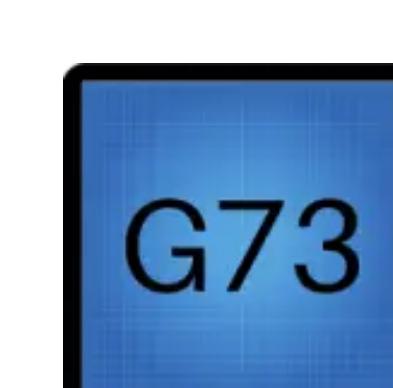

**G73 - [High-Speed](https://www.machinistguides.com/g73-code/) Peck Drilling Canned [Cycle](https://www.machinistguides.com/g73-code/)**

Peck drill a hole by repeatedly drilling, then retracting a small amount, then drilling deeper. Often used to break up chips when drilling. [Learn more about the G73 code](https://www.machinistguides.com/g73-code/)

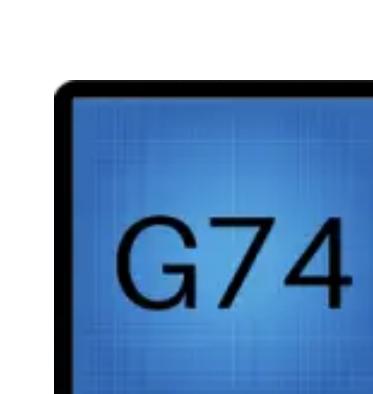

**G74 - [Left-Hand](https://www.machinistguides.com/g74-code/) Tapping Canned Cycle**

A tapping cycle for left-hand or reverse threads. The spindle must be running in reverse during this cycle. The machine will feed to the bottom of the hole and then reverse the spindle direction and back out of the hole.

[Learn more about the G74 code](https://www.machinistguides.com/g74-code/)

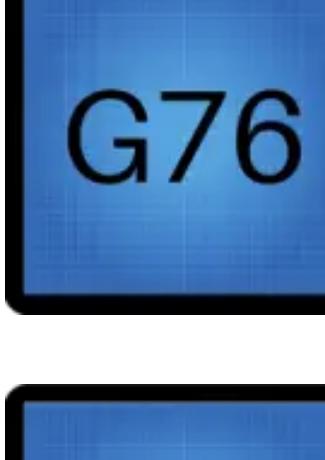

**G76 - Fine Boring Canned Cycle** Bores a hole then stops the spindle, retracts the tool from the surface and rapid retracts the tool out of the hole.

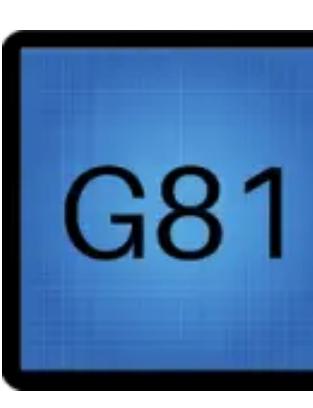

**G81 - [Standard](https://www.machinistguides.com/g81-code/) Drilling Cycle** Drills a hole then rapid retracts out of the hole.

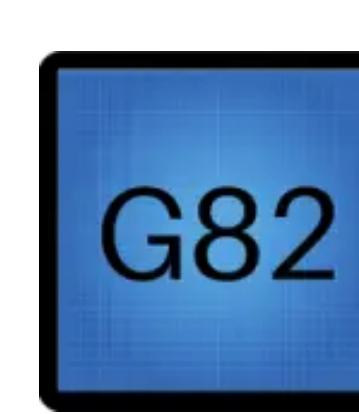

[Learn more about the G81 code](https://www.machinistguides.com/g81-code/) **G82 - Standard [Drill with](https://www.machinistguides.com/g82-code/) Dwell** Drills a hole, dwells at the bottom of the hole for a set amount of time and then rapid retracts out of the hole.

G92 Sets a work offset based on a specific location in the machine.

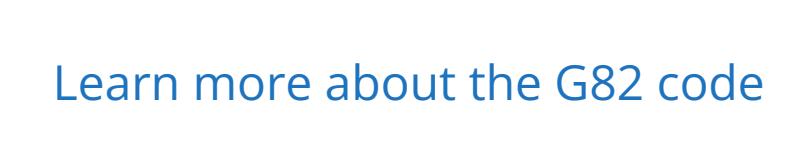

**G83 - Deep Hole Peck [Drilling](https://www.machinistguides.com/g83-code/) Cycle** The machine will drill in pecks while rapid retracting out of the hole between each peck to help clear chips from the drill.

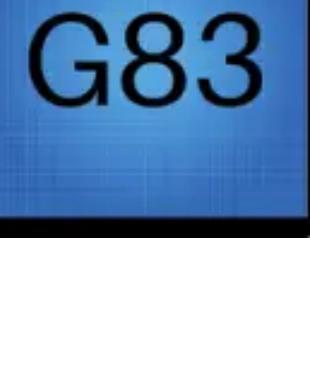

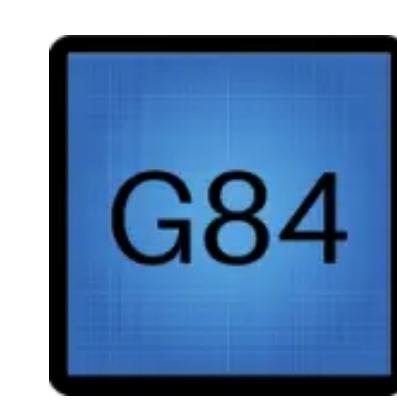

Some will have different meanings on lathes vs mills. Also, different CNC controller manufacturers will include their own special codes. For example, some will have codes such as G103 or they will switch the meaning of a code.

You should always know how your individual machine will react to a specific code.

[Learn more about the G83 code](https://www.machinistguides.com/g83-code/)

**G84 - [Right-Hand](https://www.machinistguides.com/g84-code/) Tapping Cycle** The standard tapping cycle with the spindle running clockwise. The CNC will feed to the bottom of the hole and then reverse the spindle direction and back out of the hole. [Learn more about the G84 code](https://www.machinistguides.com/g84-code/)

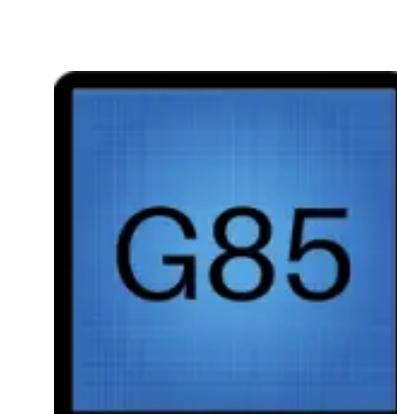

Anyone who works with a CNC machine would benefit from understanding G code.

While it may not be a requirement for their job depending on where they work, these positions would benefit from understanding G codes:

**G85 - [Reaming](https://www.machinistguides.com/g85-code/) Cycle** The machine will feed to the bottom of the hole and then

rapid retract out. [Learn more about the G85 code](https://www.machinistguides.com/g85-code/)

### **G86 - [Boring](https://www.machinistguides.com/g86-code/) Cycle**

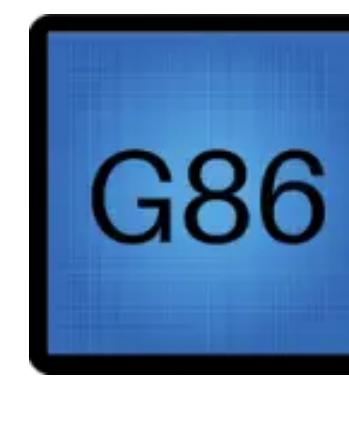

The machine will feed to the bottom of the hole and then rapid retract out. The tool is not pulled away from the surface which can leave a tool mark on the hole. [Learn more about the G86 code](https://www.machinistguides.com/g86-code/)

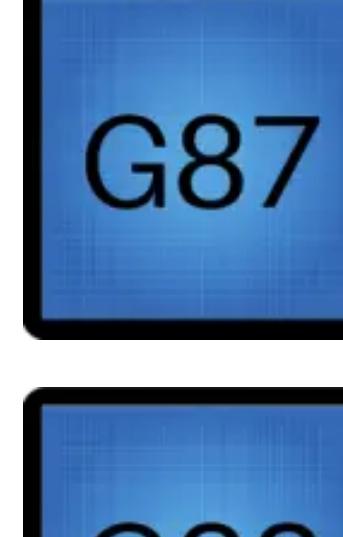

**G87 - Back Boring Cycle** Bores a hole from bottom to top. This is the reverse direction of the G86 code.

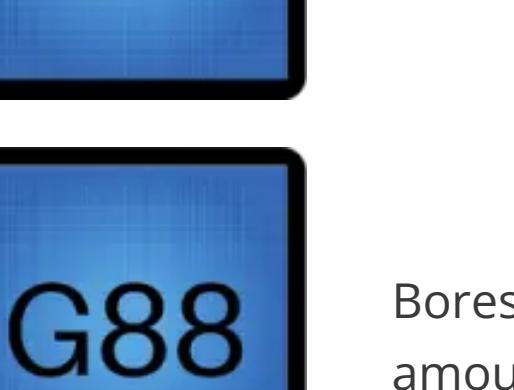

**G88 - Boring Cycle with Dwell** Bores a hole and then dwells at the bottom for a set amount of time.

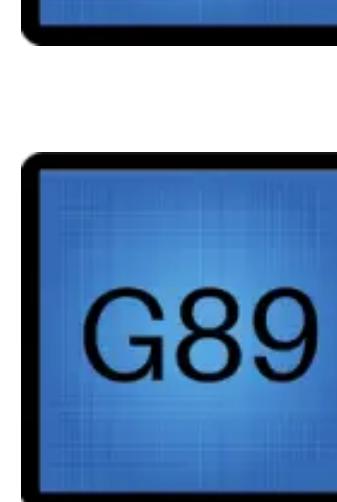

**G89 - Back Boring Cycle with Dwell** The machine will feed to the bottom of the hole, pause for a set amount of time and then rapid retract out. The tool is not pulled away from the surface which can leave a tool mark on the hole.

# **Cancel Codes**

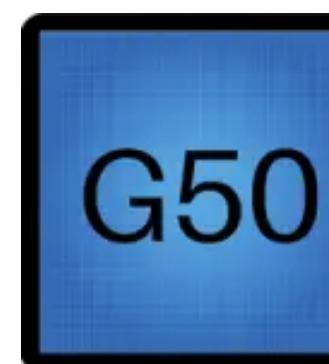

**G80** 

**G80 - [Canned](https://www.machinistguides.com/g80-code/) Cycle Cancel**

Cancels any active canned cycles for drilling, boring, tapping, etc.

[Learn more about the G80 code](https://www.machinistguides.com/g80-code/)

# **Positioning Modes**

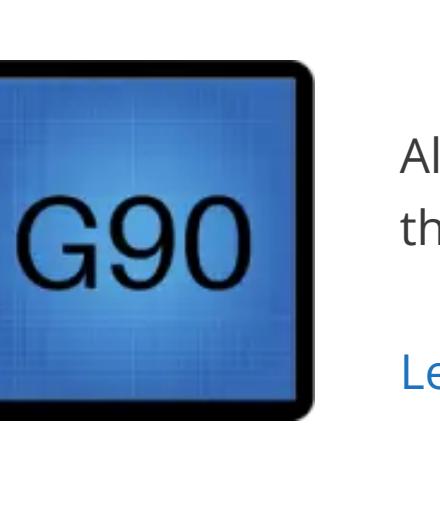

G91

**G91 - [Incremental Mode](https://www.machinistguides.com/g91-code/)** All movement locations are relative to the machine's current position.

[Learn more about the G91 code](https://www.machinistguides.com/g91-code/)

## **Speeds and Feeds**

**G94 - Feed per Minute Mode** Sets the feed rate to units (inches/mm) per minute. The tool will move at a set rate.

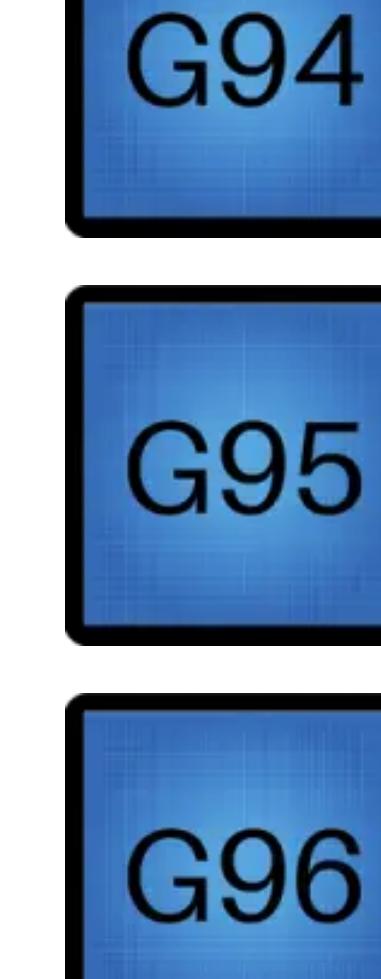

**G95 - Feed per Revolution Mode** Sets the feed rate to units (mm/inches) per revolution. The tool will move a set rate for every spindle rotation.

**G96 - Constant Surface Speed** The spindle speed will vary to maintain the same surface speed of the material.

**G97 - Constant Spindle Speed** The spindle will operate at a consistent RPM.

## **Plane Return**

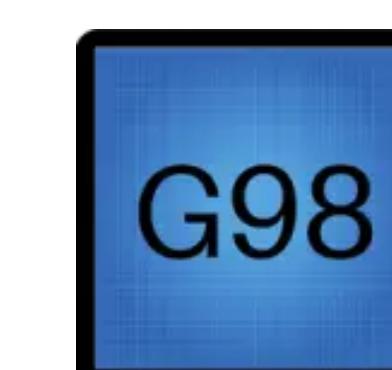

**G97** 

**G98 - Return to [Initial Plane](https://www.machinistguides.com/g98-code/)** After a canned cycle the tool will retract to the start of the canned cycle.

[Learn more about the G98 code](https://www.machinistguides.com/g98-code/)

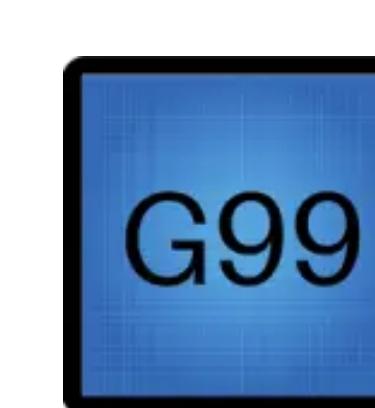

**G99 - [Return](https://www.machinistguides.com/g99-code/) to Rapid Plane** After a canned cycle the tool will retract to a specified location. Can be useful for avoiding workholding fixtures. [Learn more about the G99 code](https://www.machinistguides.com/g99-code/)

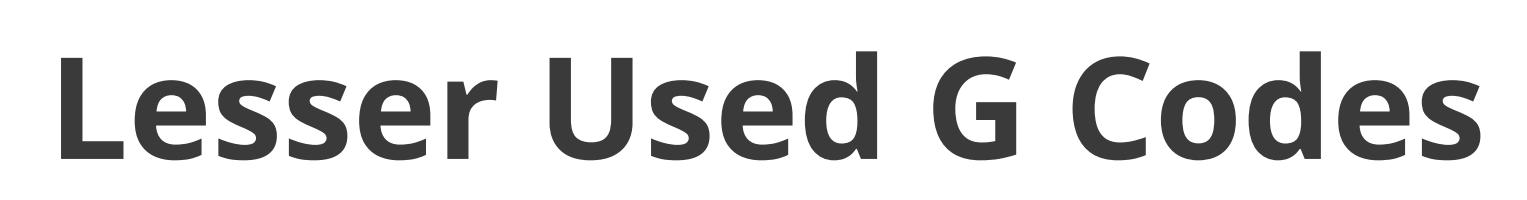

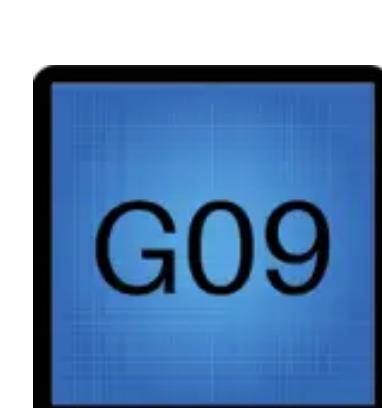

**G09 - Exact Stop Check (Non-modal)** Causes the machine to come to a stop after each command. Useful for making sharp corners. It causes the machine to stop after executing the current line.

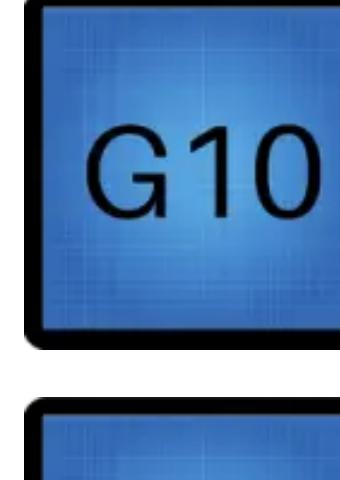

**G10 - Programmed Offset Input** Adjusts offset values. Can change work offset, tool length offset and/or cutter compensation offsets.

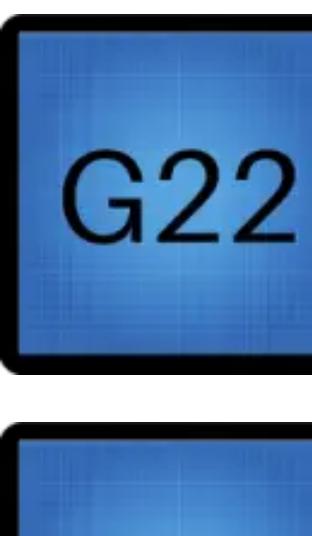

**G22 - Stored Stroke Limit** Turns on a set safety zone that will cause the machine to alarm out if it enters.

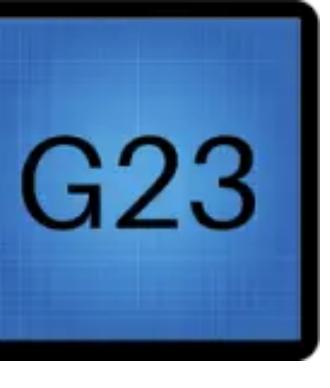

**G23 - Stored Stroke Limit Cancel**

**G27 - Zero Return Check**

Rarely used. This command checks to see that the machine

has moved to the zero return position.

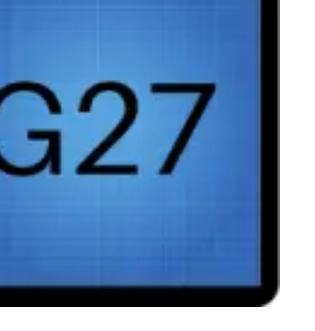

G28

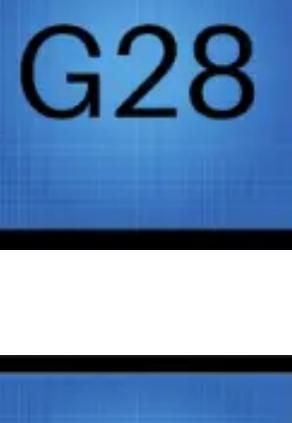

**G28 - Zero [Return](https://www.machinistguides.com/g28-code/)**

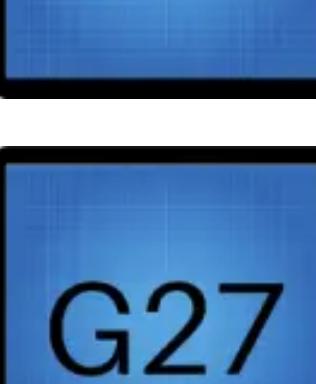

Turns off the stored safety zone.

**G29 - Return From Reference Position** The machine will move to the position referenced in the last G28 command. It will then move to the location referenced with the G29 command.

**G30** 

**G30 - Second Position Zero Return**

Similar to G28 the machine will move to a specified location

and then will move to a secondary reference point in the

machine such as a tool changer location.

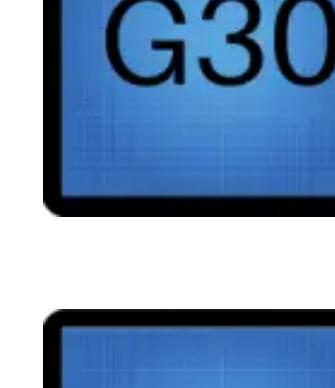

G31 G44

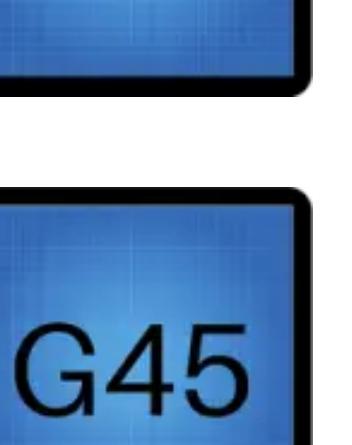

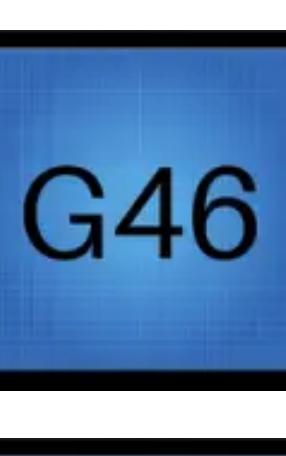

G48

G51

**G31 - Skip Function**

Often used with probing, it is used to move the probe until

it hits an object.

**G44 - Negative Tool Length**

**Compensation** Rarely used. Adjusts a tool's location based on a specified height (H) offset in the opposite of the normal direction. **G45 - Single Oset Increase**

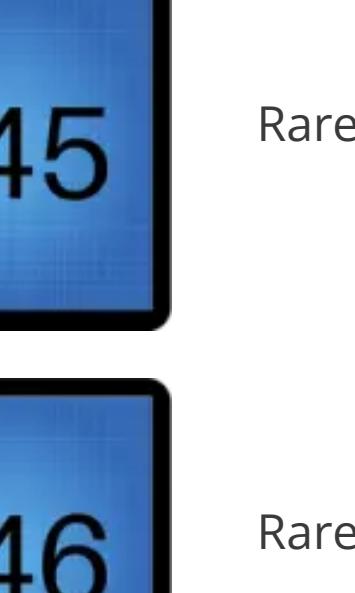

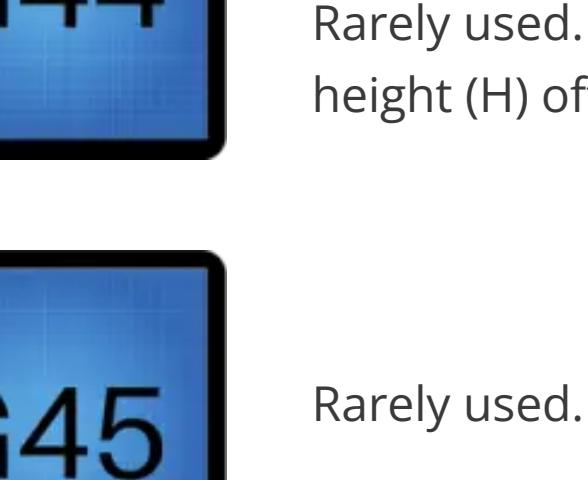

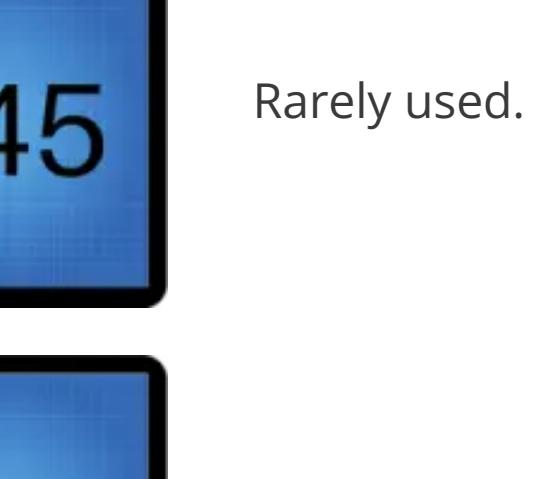

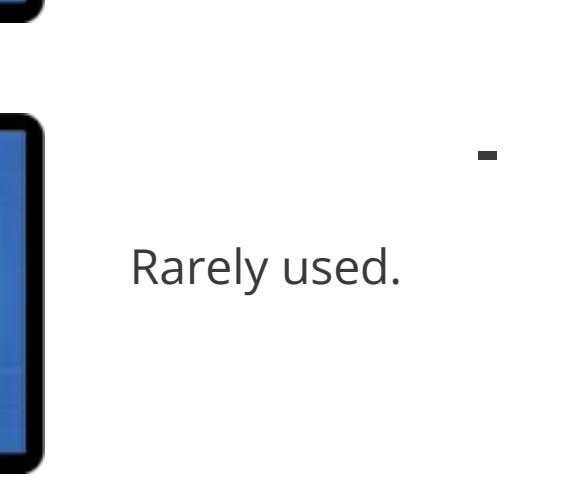

**G46 - Single Oset Decrease**

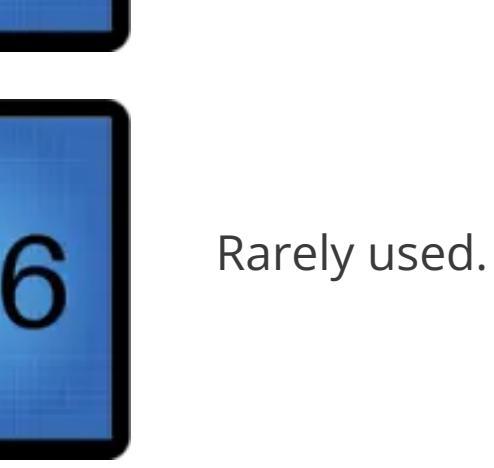

**G47 - Double Oset Increase**

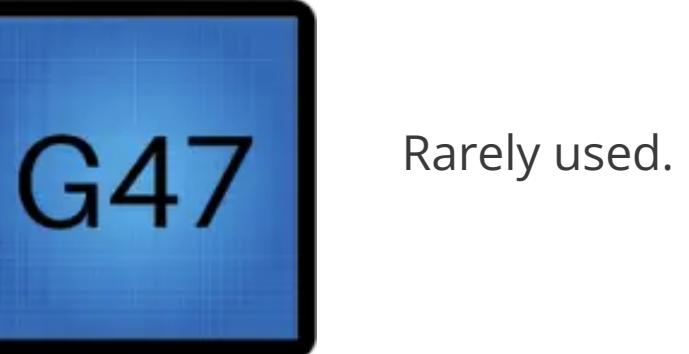

**G48 - Double Oset Decrease** Rarely used.

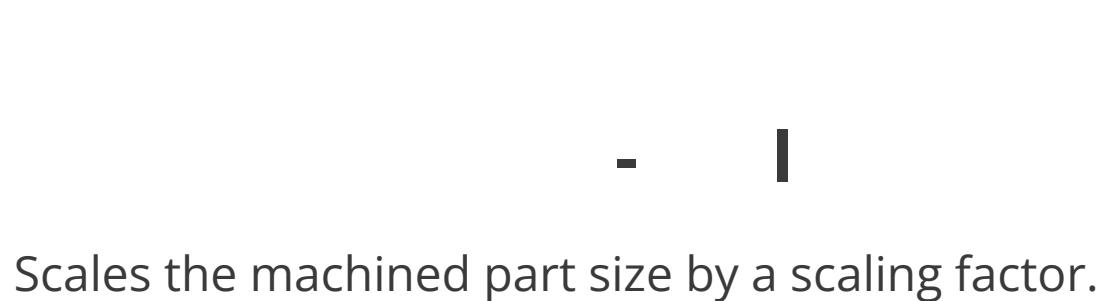

Scaling factors >1 make it bigger. Scaling factors <1 make it

smaller.

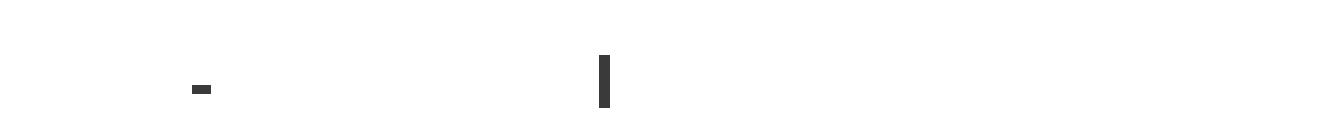

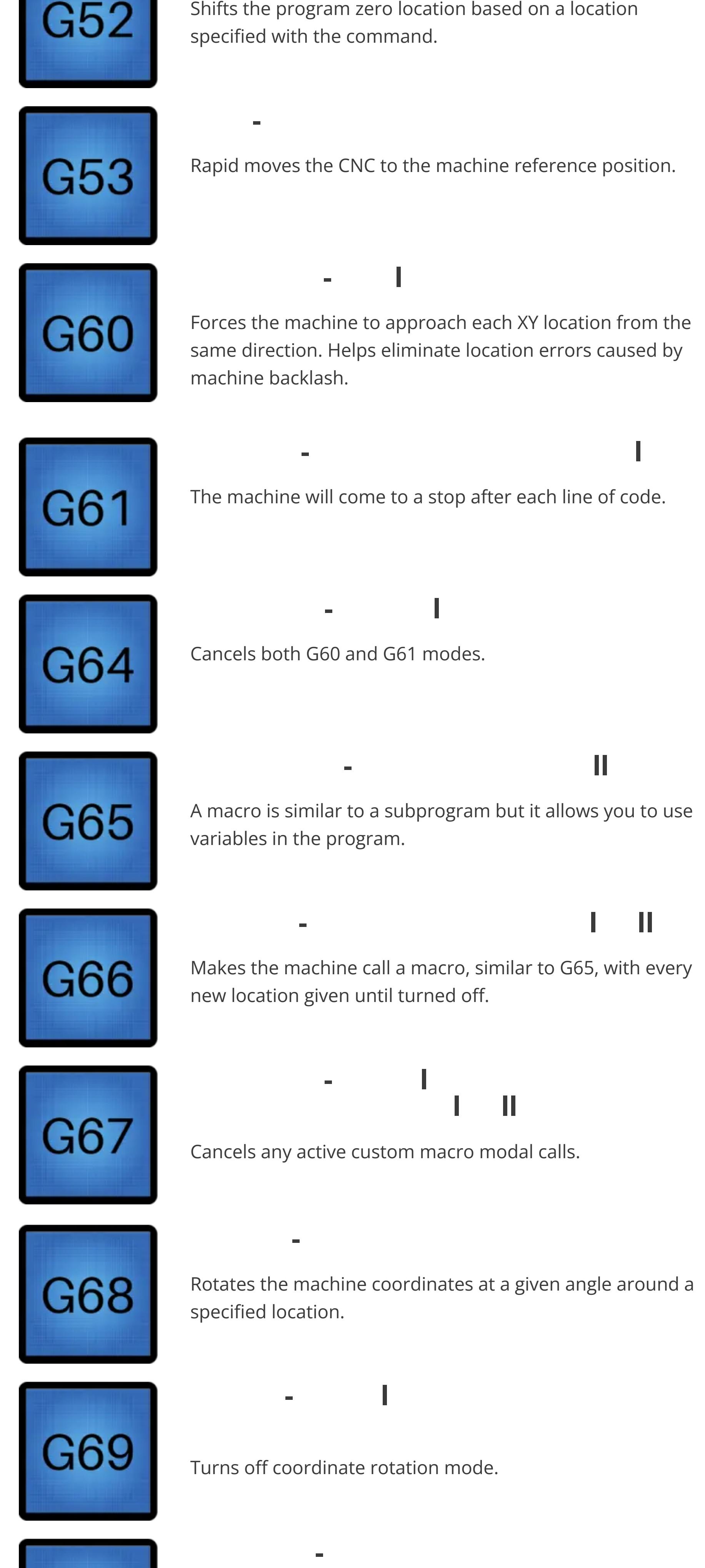

### **Frequently asked questions**

**How many G codes are there?**

We listed 70 G codes in our list alone but in reality there are many more.

**What other types of codes are used in CNC programming?** There are numerous codes other than G codes used in CNC programming.

There are codes for locations, speeds, feeds and machine operations among others. For the most common codes, review our posts on [CNC codes](https://www.machinistguides.com/cnc-code-guide/) and [M](https://www.machinistguides.com/m-codes/) [codes](https://www.machinistguides.com/m-codes/).

### **Who needs to know G code?**

- [CNC operator](https://www.machinistguides.com/cnc-operator/) CNC setup
- CNC programming
- CNC machinist

### **IS learning G code hard?**

Learning G code can be a daunting task when there are so many codes to understand.

While it is true that there are a lot of codes that can be used, you should know that most shops will only use a small selection of codes which cuts down the number you need to understand before you are up to speed.

Don't be overwhelmed. Figure out which codes are the most commonly used ones and start your learning there.

### **CNC [Training](https://www.machinistguides.com/category/cnc-training/)**

[Privacy](https://www.machinistguides.com/wpautoterms/privacy-policy/) Policy

© 2023 MACHINIST GUIDES PRIVACY P[O](https://www.machinistguides.com/wpautoterms/privacy-policy/)LICY